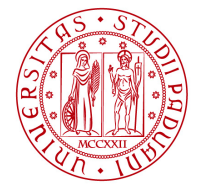

**UNIVERSITÀ DEGLI STUDI** DI PADOVA

## **IRIS Resource Management - CURRICULUM SCIENTIFICO**

IRIS (Institutional Research Information System) è la piattaforma informatica di Cineca, adottata dal nostro Ateneo, e a livello nazionale, per raccogliere e gestire le informazioni relative ai dati della ricerca. IRIS è composta da diversi moduli: il principale è IRIS-IR (Institutional Repository), utilizzato per realizzare il Padua Research Archive (PRA), attivo dal 2015, che contiene i dati relativi alle pubblicazioni. Il secondo modulo di IRIS è **IRIS-RM (Resource Management)** che copre le esigenze di catalogazione e gestione delle diverse tipologie di entità, attori e processi che interagiscono nell'area della Ricerca. Di seguito verranno descritte le informazioni relative all'attività di ricerca del personale di Ateneo, che includono:

- Curriculum Scientifico: curriculum, competenze, collaborazioni, incarichi di responsabilità, premi e riconoscimenti, etc.,
- Risorse della Ricerca: gruppi di ricerca, laboratori, strumentazioni, attrezzature scientifiche.

Il popolamento e l'aggiornamento di queste due attività di ricerca richiedono la partecipazione attiva sia dei docenti, delle docenti, ricercatori e ricercatrici, che dei Dipartimenti cui afferiscono.

## **CURRICULUM SCIENTIFICO**

Con l'avvio di RM, il sito docente Loginmiur Cineca [\(https://loginmiur.cineca.it\)](https://loginmiur.cineca.it/) è stato chiuso in scrittura per PO, PA, RU, RTD-A e RTD-B (non per dottorandi, dottorande, assegnisti e assegniste); tutte le informazioni curriculari e scientifiche necessarie ai docenti e alle docenti, ai ricercatori e alle ricercatrici per partecipare ai bandi e alle iniziative ministeriali devono essere caricati su IRIS [\(https://www.research.unipd.it/\)](https://www.research.unipd.it/) che le trasferisce automaticamente al sito docente Loginmiur Cineca.

Il caricamento sul catalogo IRIS delle informazioni relative a premi, incarichi e responsabilità scientifiche del personale di Ateneo, oltre ad essere necessario per l'aggiornamento del curriculum scientifico, consente ai Dipartimenti di avere a disposizione un'importante fonte informativa per la compilazione delle procedure avviate in Ateneo per l'assicurazione della qualità (ad es. il Piano Triennale di Sviluppo della Ricerca PTSR); tali informazioni vengono trasferite al Cruscotto della Ricerca, la nuova piattaforma a disposizione dei Direttori di Dipartimento e loro delegati o delegate per la consultazione dei dati di contesto su personale, risorse e prodotti della ricerca.

Dopo l'ingresso in IRIS [\(https://www.research.unipd.it/\)](https://www.research.unipd.it/) tramite login istituzionale, si può accedere alla compilazione del **curriculum scientifico** cliccando sul proprio nominativo in alto a destra della pagina e successivamente su "Profilo anagrafico" oppure cliccando la voce "Profilo anagrafico" presente nel menù a sinistra della pagina.

## UFFICIO RICERCA E QUALITA' IT▼ **@ E R** 
SEI IN: VISIONE PERSONALE▼ Home Sfoglia \* Search IRIS ୍ O Profilo nagrafico **O** About RIS **Esci** Profilo anagrafico **Risorse** ሐ **Prodotti** e **Terza Missione** ሐ Reportistica e Analisi ⊞ Campagne di raccolta dati **E**

**AMMINISTRAZIONE CENTRALE**

**UNIVERSITÀ DEGLI STUDI DI PADOVA**

AREA RICERCA E RAPPORTI CON LE IMPRESE

All'interno della pagina "Profilo anagrafico" sono presenti diverse sezioni: le schede "Anagrafica", "Indirizzi e Contatti" e "Inquadramento presso l'Ateneo" sono già compilate di *default* (le informazioni provengono dal sistema anagrafico Ugov di Ateneo), mentre le altre schede possono essere popolate e/o aggiornate.

Inquadramento presso l'Ateneo Responsabilità scientifiche (MIUR) CV (MIUR) Altre attività e incarichi Anagrafica Indirizzi e Contatti Competenze Identificativi di servizi esterni Utenti

**La scheda "Responsabilità scientifiche (MIUR)"** raccoglie le seguenti informazioni:

- Premi nazionali e internazionali per la ricerca.
- Partecipazione a vario titolo a società, accademie, associazioni scientifiche, riconosciute a livello nazionale e/o internazionale.
- Direzione o partecipazione a comitati editoriali di riviste, collane editoriali, enciclopedie e trattati.
- Direzione o responsabilità scientifica di Enti di ricerca.
- Attribuzione di incarichi di insegnamento o di ricerca ufficiale presso atenei e centri di ricerca pubblici o privati, nazionali o internazionali.

**AMMINISTRAZIONE CENTRALE UNIVERSITÀ DEGLI STUDI DI PADOVA** AREA RICERCA E RAPPORTI CON LE IMPRESE UFFICIO RICERCA E QUALITA'

• Responsabilità scientifica o Partecipazione a comitati di programma di congressi internazionali e nazionali.

Le informazioni censite attraverso questa scheda vengono automaticamente inviate alle corrispondenti sezioni del sito docente Loginmiur al momento del salvataggio.

**La scheda "CV (MIUR)"** permette all'utente di inserire il proprio CV in italiano e in inglese, sia nella versione breve che completa e di caricare anche un file. Solo le informazioni inserite nella sezione "Curriculum MIUR" di questa scheda verranno inviate al sito docente Loginmiur e solo per PO, PA, RU, RTD-A e RTD-B mentre gli allegati no.

**La scheda "Altre attività e incarichi"** raccoglie altre informazioni sulle attività di ricerca o didattica (responsabilità, incarichi e titoli) quali:

- Coordinamento/partecipazione di/a network nazionali o internazionali di ricerca;
- partecipazione a Collegi di Dottorato (dati precaricati ove presenti, i dati provengono da fonti ministeriali e vengono aggiornati una volta all'anno dopo la procedura di accreditamento dell'ANVUR (tipicamente entro il mese di novembre di ogni anno). Questi dati NON sono modificabili in IRIS;
- supervisione di dottorandi, assegnisti e altri afferenti all'Ateneo (dati precaricati ove presenti);
- supervisione di dottorandi o post-doc esterni;
- responsabilità di attività oggetto di accordi per didattica e/o ricerca con altre istituzioni/università;
- incarico di valutatori/esperti nell'ambito di bandi competitivi;
- altri titoli.

Queste informazioni non vengono trasferite al sito docente Loginmiur.

**La scheda "Competenze"** censisce i settori e le linee di ricerca utilizzando le classificazioni standard o le parole chiave libere:

- Settori ERC;
- SDG Sustainable Development Goals;
- Parole chiave Ateco;
- Parole chiave libere;
- Linee di Ricerca.

Queste informazioni non vengono trasferite al sito docente Loginmiur.

**La scheda "Identificativi di servizi esterni"** raccoglie gli identificativi dell'autore o dell'autrice: gli identificativi univoci IRIS e Ugov ID sono assegnati in automatico dai sistemi IRIS e Ugov, mentre gli altri (Scopus ID, Researcher ID, ORCID, Google Scholar ID, ResearchGate ID, LinkedIn ID, Facebook ID, Twitter ID e Impactstory) possono essere inseriti liberamente dall'utente.

Al fine del recupero delle pubblicazioni è utile, tuttavia, che l'autore o l'autrice inserisca lo Scopus ID e soprattutto l'identificativo ORCID, che spesso viene richiesto dalle istituzioni nella compilazione dei bandi.

**AMMINISTRAZIONE CENTRALE** AREA RICERCA E RAPPORTI CON LE IMPRESE UFFICIO RICERCA E QUALITA'

**UNIVERSITÀ DEGLI STUDI DI PADOVA**

Inoltre, è importante che l'utente esprima le preferenze di sincronizzazione di IRIS con il portale ORCID in modo che i 2 profili siano sincronizzati:

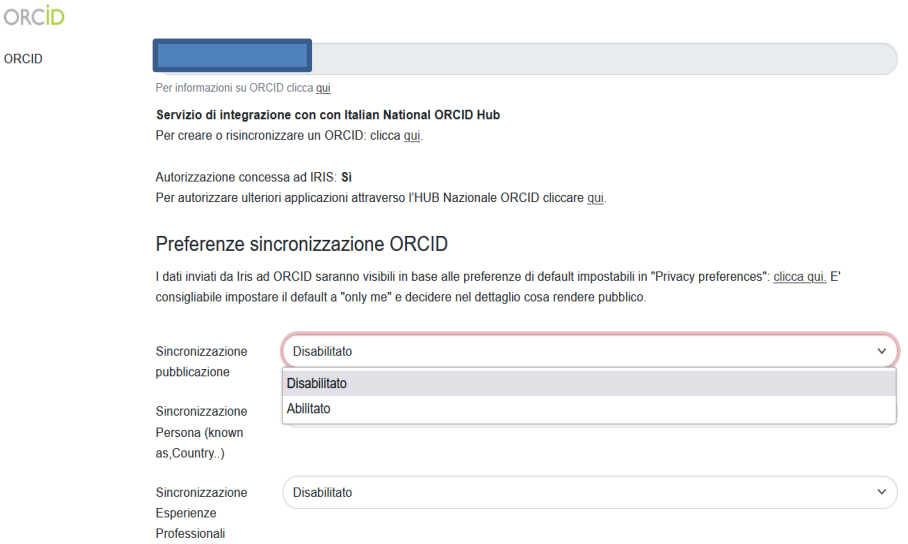

**L'ultima scheda "Utenti"** mostra a quali *teams* di IRIS l'utente afferisce. Ogni *team* può agire su determinate sezioni della piattaforma e può compiere determinate azioni.

## **IMPORTANTE** I referenti e le referenti dipartimentali possono visualizzare ed eventualmente modificare (su esplicita richiesta del responsabile o della responsabile del dato) il curriculum scientifico del personale afferente al proprio dipartimento tramite accesso dal menù a sinistra della pagina IRIS, alla sezione "Risorse  $\rightarrow$  Persone  $\rightarrow$  Personale interno" (in visione dipartimentale).

Alcuni diritti riservati ©2023 Università di Padova - Quest'opera è distribuita con Licenza Creative Commons CC BY-SA 4.0. Questa licenza non si applica alle immagini con proprietari diversi.